<span id="page-0-0"></span>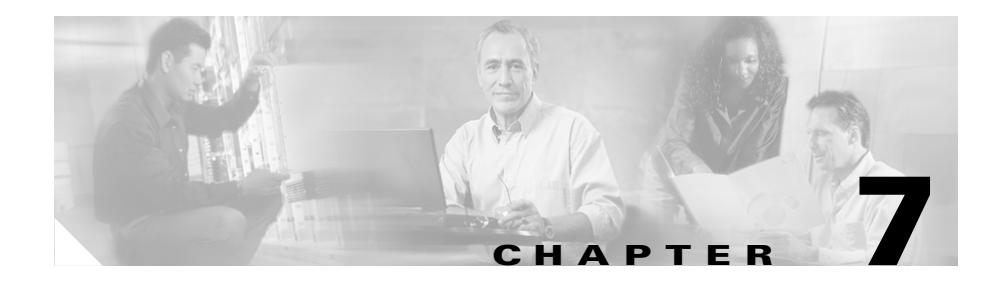

# <span id="page-0-1"></span>**Configuring Server/Application State Protocol for Server Load Balancing**

The Server/Application State Protocol (SASP), developed by IBM, provides a mechanism for global workload managers (GWM) to monitor backend servers and their applications. The GWM uses SASP to send updated service weights to the CSS for load balancing decisions. This chapter will refer to the GWM as the SASP agent.

This chapter contains the following major sections:

- **•** [SASP Overview](#page-1-0)
- **•** [Configuring SASP](#page-4-0)
- **•** [Displaying SASP Information](#page-9-0)

Information in this chapter applies to all CSS models except where noted.

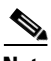

**Note** You cannot configure SASP and DFP on the CSS at the same time.

For more information on CSS server load-balancing, refer to Chapter 10, Configuring Content Rules.

# <span id="page-1-0"></span>**SASP Overview**

[Figure 7-1](#page-1-1) shows the CSS load-balancing requests across three servers.

<span id="page-1-1"></span>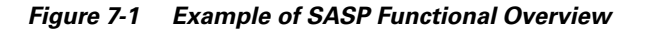

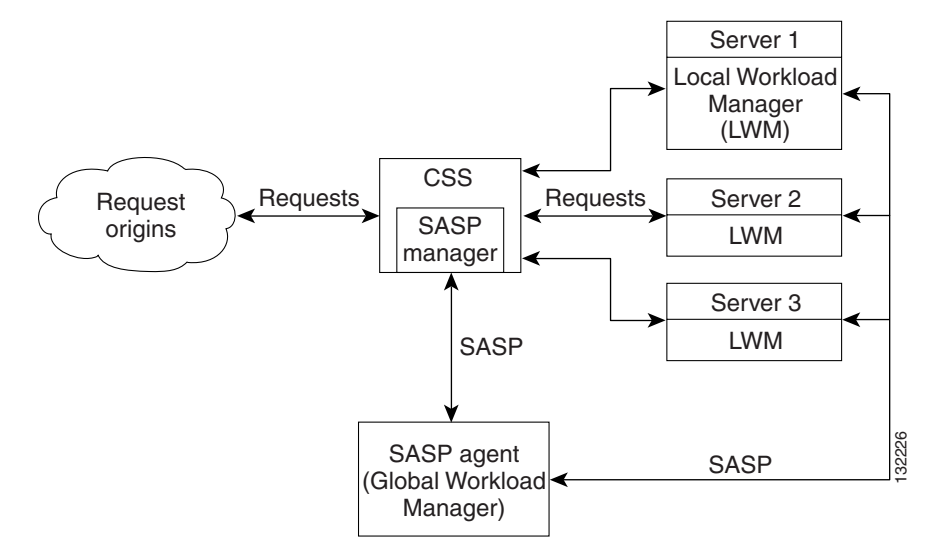

The SASP feature allows you to configure the CSS to act as an SASP manager. The SASP manager is responsible for interpreting SASP messages sent from a SASP agent. The SASP manager communicates with the agent across an unencrypted unsecured TCP connection while the agent monitors the associated CSS services.

For an agent to monitor CSS services, you must configure the services on a content rule and then associate the agent with the rule. When you associate an agent with a content rule, services configured on the rule become an SASP group. The SASP manager informs the SASP agent of the services in the SASP group.

Each service in the group is an SASP member. As an SASP member, each service has a local workload manager (LWM) that communicates the status of the service to the SASP agent. As the agent monitors the status of the CSS services, it reports service weights through SASP messages to the SASP manager on the CSS. The manager informs the CSS of the updated service weights from the SASP agent. Then, the CSS uses the weight information to modify the load-balancing distribution.

## **SASP Messages**

For communications between the SASP agent and CSS SASP manager, SASP has five pairs of request and reply messages, and a single Send Weights Message. These messages are:

- **•** Registration Request and Reply
- **•** Deregistration Request and Reply
- **•** Get Weights Request and Reply
- **•** Set Load Balancer State Request and Reply
- **•** Set Member State Request and Reply
- **•** Send Weights Message

The CSS SASP manager uses the Registration request to inform the SASP agent that members are added to a group. Likewise, the Deregistration request informs the agent when members are removed from the group. The response for both the Registration and Deregistration messages inform the SASP manager of a successful or failed request.

The SASP manager issues the Get Weights request to the SASP agent to retrieve the most recent weight information for the members of a group. The response from the agent should contain all of the requested weight information.

The Send Weights message is similar to the Get Weights response as this message contains member weights. However, by default, the SASP manager receives weights from the SASP agent within a time interval determined by the agent. If the agent does not provide updated weights with the interval, the SASP manager sends a Set Load Balancer Request to validate that the agent is functioning.

The SASP manager sends a message every 30 seconds until it receives a response from the agent. If two attempts fail, the SASP manager reverts all service weights reported by the agent to their default weights. After five unanswered responses, the SASP manager terminates the connection. Then the SASP Manager waits 60 seconds before trying to reconnect to the SASP agent.

The SASP manager uses the Set Load Balancer request to inform the agent of the CSS health and the current options. The SASP manager also uses the request as a keepalive in the event that it does not receive regular weight updates from the agent. The Set Load Balancer response from the agent indicates a failure or successful request.

The SASP manager uses the Set Member State request to notify the agent of the service availability. The service is either up or down, as per the CSS. The response to this message indicates a successful or failed request.

## **Weight Precedence and Range**

There are three different ways that you can set weights on the CSS. You can set the weight on the service, the content rule, or through a reporting mechanism such as SASP or DFP. The weight precedence on the CSS, starting with the most precedent to least precedent, is:

- **•** Weight on the content rule
- **•** Reported weight through SASP or DFP
- **•** Weight on the service

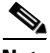

**Note** Because the content rule weight takes precedence over any other weight, if you add a service to a content rule with a weight, the reported weight by the SASP agent is not used. However, if you configure SASP on this rule, the service is associated with the SASP agent and cannot be used on another agent.

SASP supports a weight range of 0 to 64. The CSS support a weight range of 0 to 10. Due to this differences in weight ranges, the CSS performs a weight scaling conversion calculation that maps the SASP weight range to the CSS weight range. The CSS weight scaling formula is:

CSS Weight =  $(SASP \text{ Weight} * 10) / 64 + 1 (SASP \text{ Weight in range from 1 to 63})$ 

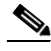

**Note** If the agent reports a weight of zero and the converted weight is the value of one, the CSS weight is zero. If the agent reports a weight of 64 and the converted weight is the value of 11, the CSS weight is 10.

# <span id="page-4-0"></span>**Configuring SASP**

To configure the CSS to use SASP, you must:

- **•** Configure the CSS as a valid load balancer on the SASP agent before you can configure the agent on the CSS. For more information, refer to the SASP documentation that came with your SASP agent.
- **•** Configure the SASP agent.
- **•** Associate the SASP agent with the content rule.
- **•** Enable SASP on the CSS.

The following sections provide information to configure SASP on the CSS:

- **•** [Configuring an SASP Agent](#page-4-1)
- **•** [Configuring an SASP Agent on a Content Rule](#page-6-0)
- [Enabling and Disabling SASP on the CSS](#page-7-0)

# <span id="page-4-1"></span>**Configuring an SASP Agent**

An SASP agent monitors CSS services and reports weights to the SASP manager on the CSS. When you configure the agent, you configure its IP address and TCP listening port from which the CSS will retrieve weight information for services. You will also configure a label for the agent that you will use to add the agent to a content rule.

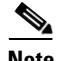

**Note** You must configure the CSS as a valid load balancer on the SASP agent before you can configure the agent on the CSS.

To configure the SASP agent, use the global configuration mode **sasp-agent** command. You can configure a total of eight agents on the CSS. The syntax for this command is:

**sasp-agent** *label ip\_address port*

The variables are:

- *label* The label that identifies the SASP agent when associating the agent with a content rule. Enter a text string with a maximum of 31 alphanumeric characters, including hyphen (-) and underscore (\_) characters, with no spaces.
- *ip\_address* The IP address for the SASP agent. Enter an IP address in dotted-decimal notation (for example, 192.168.11.1).
- *port* The TCP listening port for the agent. Enter a number from 1 to 65535.

For example, to configure an SASP agent with a label of agent1, an IP address of 14.3.3.10, and a port number of 3500, enter:

(config)# **sasp-agent agent1 14.3.3.10 3500**

If you enter a label that already exists, the following message appears:

%% The sasp-agent label is already in use

If you enter a duplicate IP address and port number, the following message appears:

%% The sasp-agent is already configured

If you enter an overlapping IP address, the following message appears:

%% SASP Agent IP address conflicts with local IP address

You can only delete an SASP agent from the CSS after you remove the agent from all associated content rules. For information on removing an agent from a rule, see the ["Configuring an SASP Agent on a Content Rule"](#page-6-0) section. If you do not remove the agent from the content rules, the following error message appears:

%% The sasp-agent is still monitoring services

To delete the SASP agent, enter the agent label, for example:

(config)# **no sasp-agent agent1** 

You can also delete the SASP agent by entering the agent label, IP address, and port number, for example:

(config)# **no sasp-agent agent1 14.3.3.10 3500**

# <span id="page-6-0"></span>**Configuring an SASP Agent on a Content Rule**

After you configure an SASP agent on the CSS, you can add it to the content rule. When you add the agent to a rule, the CSS populates the agent group with the services configured on the rule.

Make sure that the rule load-balancing method is weighted round-robin. The following message appears if the rule is configured with another type of method:

%% WeightedRR should be configured with SASP.

A service can only be associated with one SASP agent. If you try to configure a SASP agent on a content rule containing a service that is configured on another content rule and SASP agent, the following error message appears:

```
%% One or more services contained in the content rule are associated 
with a different sasp-agent
```
If you try to configure a service on a content rule that is configured with an SASP agent and the service is associated with another SASP agent, the follow error message appears:

```
%% The service is already associated with a different sasp-agent
```
To add an SASP agent to a content rule, use the **add sasp-agent** command in owner-content configuration mode. The syntax for the command is:

#### **add sasp-agent** *label*

The *label* variable is the label configured for the SASP agent through the global configuration **sasp-agent** command.

For example, to add the SASP agent with the label agent1 to the content rule sasp-rule1, enter:

(config-owner-content [sasp-rule1])# **add sasp-agent agent1**

If the SASP agent does not exist, the following message appears:

```
%% The sasp-agent does not exist.
```
**Note** The CSS identifies the SASP member by the IP address, port, and protocol type. If you configure services with these identical parameters on a content rule, you cannot add the SASP agent to the rule. The following error appears: %% A duplicate SASP Member would be created from the list of services

If you try to add a service to a content rule that has a current rule with the same parameters, and the rule is configured with a SASP agent, the following error message:

%% Adding this service would create a duplicate SASP member

To remove the SASP agent agent1 from the content rule sasp-rule1, enter:

(config-owner-content [sasp-rule1])# **remove sasp-agent**

## <span id="page-7-0"></span>**Enabling and Disabling SASP on the CSS**

To allow the CSS to communicate with the SASP agent, enable SASP on the CSS to start the CSS SASP manager. You can enable or disable the SASP functionality without removing all of the SASP agents and removing the content rule associations.

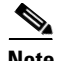

**Note** SASP and DFP cannot be configured on the CSS at the same time. If you try to enable SASP on the CSS when DFP is already enabled, the following error message appears:

%% A DFP agent is already configured; SASP and DFP cannot be run simultaneously

To enable SASP, use the global configuration mode **sasp** command. The syntax for the command is:

```
sasp {unique-id "name"}
```
The CSS requires an identifier (ID) when communicating with an SASP agent. By default, when you enable the CSS and do not define an ID, the CSS uses the ID of Cisco-CSS and appends the last three octets of its base MAC address to it. For example, for a CSS with a MAC address of AA:BB:CC:DD:EE:FF, the corresponding default ID is Cisco-CSS\_DD-EE-FF. To enable the CSS with a default ID, enter:

```
(config)# sasp
```
You can also define a unique SASP ID for the CSS by using the **unique-id** option and **"***name***"** variable. Enter a name as a quoted text string with a maximum of 63 alphanumeric characters including hyphen (-) and underscore (\_) characters. The name cannot contain spaces. You cannot use control and special characters or the following message occurs:

```
%% Invalid character in SASP unique-identifier
```
For example, to define an SASP name of Cisco-CSS11506\_UID-001-001-1031, enter:

(config)# **sasp unique-id "Cisco-CSS11506\_UID-001-001-1031"**

If the SASP manager receives errors indicating that there is a duplicate SASP ID, it closes the connection. You can reestablish the connection by disabling SASP and then reenabling it.

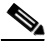

**Note** To support box-to-box and VIP redundancy, each CSS must have a unique SASP ID. The commit\_redundancy script copies all of the SASP commands and does not copy the SASP ID.

You can disable SASP without removing all of the associated configuration commands. To disable SASP on the CSS, enter:

```
(config)# no sasp
```
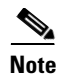

**Note** When you disable SASP on the CSS, the SASP ID is no longer configured. When you reenable SASP, you can enable SASP with the default ID or configure a unique ID again.

# <span id="page-9-0"></span>**Displaying SASP Information**

You can display all of the SASP agents configured on the CSS, or weight and statistical data for services associated with an agent. The following sections provide this information:

- **•** [Displaying the SASP Manager Configuration on the CSS](#page-10-0)
- **•** [Displaying SASP Agent Configuration and States](#page-11-0)
- **•** [Displaying Service Information and Reports](#page-13-0)

You can also view whether SASP is enabled for reporting the weight of a service.

- **•** Use the **show service** command to display service-specific information. The **show service** command output includes a Weight Reporting field that indicates whether weight reporting through SASP is enabled. For details on the **show service** command, see the "Showing Service Configurations" section in [Chapter 3,](#page-0-0) [Configuring Services](#page-0-1).
- **•** Use the **show rule** *owner rule* **service** command in global configuration mode or the **show rule** command in owner-content configuration modes to display content rule information. The outputs of these commands display the weight assigned to each service preceded by a code letter. If the code letter is A, an SASP agent is reporting the weight for the service. For details on the **show rule** command, see Chapter 10, Configuring Content Rules.

The **show service** and **show rule** commands display SASP weight information when the following conditions exist:

- **•** SASP is enabled.
- The SASP member (the owner, content rule, and service) is registered with the SASP agent.
- **•** The SASP agent reported weight for the SASP member is confident (accurate).

**•** The SASP agent and the CSS do not have discrepancies with the registration and quiesced flag values.

## <span id="page-10-0"></span>**Displaying the SASP Manager Configuration on the CSS**

To view the SASP manager configuration on the CSS, use the **show sasp** command. This command displays whether SASP is enabled or disabled on the CSS, the state of the SASP manager, and the label assigned to the SASP manager on the CSS. The syntax for this command is:

**show sasp**

For example, to display the SASP configuration on the CSS, enter:

# **show sasp**

[Table 7-1](#page-10-1) describes the fields in the **show sasp** command output.

| <b>Field</b>                 | <b>Description</b>                                                                                                    |
|------------------------------|----------------------------------------------------------------------------------------------------|
| <b>SASP</b><br>Configuration | Indicates whether SASP is enabled or disabled on the CSS. The<br>values are Enabled or Disabled.                                                                                                    |
| LB Health                    | The state of health for the CSS as reported to the SASP agent in<br>the Set Load Balancer State Message.                                                                                                    |
| LB UID                       | The SASP ID label configured for CSS when the CSS is<br>enabled.                                                                                                    |
| $L_{\rm{B}}$<br>Redundancy   | The CSS redundancy state. The possible states are master,<br>backup, or other. The other state appears when the state of the<br>CSS could not be determined. For example, the CSS is master<br>for some redundant VIPs but is backup for other redundant<br>VIPs. |

<span id="page-10-1"></span>*Table 7-1 Field Descriptions for the show sasp Command Output*

L

# <span id="page-11-0"></span>**Displaying SASP Agent Configuration and States**

To view the configuration and state information for all SASP agents on a CSS, use the **show sasp-agent-summary** command. This command displays a list of each configured SASP agent including the agent IP address, port number, the current state of the connection, the number of services assigned to the agent, and whether the services are active or suspended. The syntax for this command is:

#### **show sasp-agent-summary**

For example, to display all configured SASP agents, enter:

```
# show sasp-agent-summary
```
[Table 7-2](#page-11-1) describes the fields in the **show sasp-agent-summary** command output.

| <b>Field</b>      | <b>Description</b>                                                            |
|-------------------|-------------------------------------------------------------------------------|
| Label             | The label configured for the SASP agent.                                      |
| <b>IP</b> Address | The IP address of the SASP agent for weight reporting.                        |
| Port              | The port number that the CSS uses when connecting to the<br>configured agent. |

<span id="page-11-1"></span>*Table 7-2 Field Descriptions for the show sasp-agent-summary Command Output*

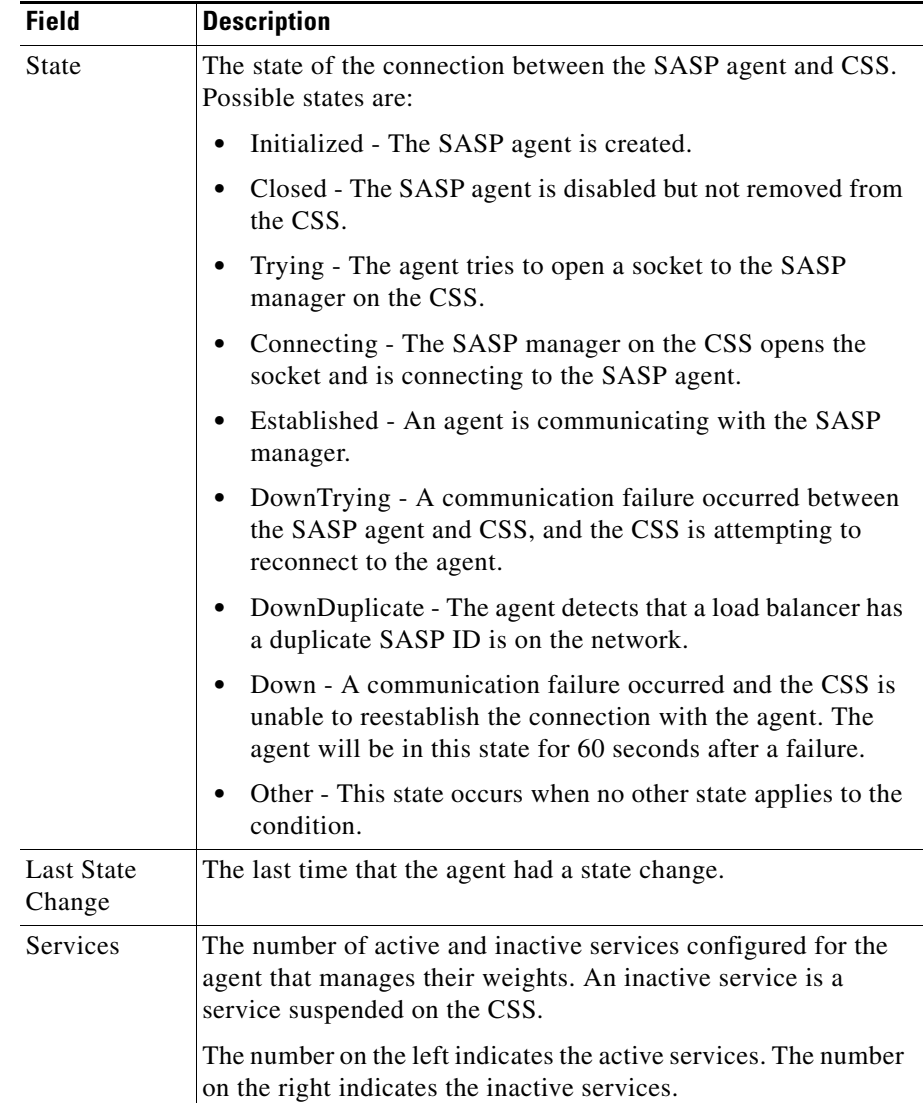

### *Table 7-2 Field Descriptions for the show sasp-agent-summary Command Output (continued)*

# <span id="page-13-0"></span>**Displaying Service Information and Reports**

To view information for services that are members of an SASP agent, and SASP agent statistics, use the **show sasp-agent** *label* command. This command displays:

- **•** The state of the agent
- **•** Information about the active and inactive services that are SASP members. Inactive services are services that are suspended on the CSS. The service information includes:
	- **–** The owner and content rule for the service
	- **–** SASP group
	- **–** Service name
	- **–** SASP member name for the service
	- **–** SASP and default weight
	- **–** SASP flags
	- **–** Time stamp when the reported weight occurred

The SASP agent statistics include the number of SASP messages received and transmitted by the CSS, and the number of message failures.

The syntax for this command is:

#### **show sasp- agent** *label* {**active-list**|**inactive-list**|**statistics**}

The variable and options are:

- *label* The label configured for the SASP agent through the global configuration **sasp-agent** command.
- **• active-list** (Optional) Displays the active SASP member services for each content rule.
- **• inactive-list** (Optional) Displays the inactive SASP member services for each content rule.
- **• statistics** (Optional) Displays the statistics for SASP received and transmitted messages, and their failures

For example, to display the state of a SASP agent with the label agent1, and information about its active and inactive SASP groups and members, and statistics, enter.

#### # **show sasp-agent agent1**

To display the state of a SASP agent with the label agent1, and information about its active SASP groups and members, enter.

```
# show sasp-agent agent1 active-list
```
To display the state of a SASP agent with the label agent1, and information about its inactive SASP groups and members, enter.

```
# show sasp-agent agent1 inactive-list
```
To display the statistics for SASP received and transmitted messages, and their failures, enter.

```
# show sasp-agent agent1 statistics
```
[Table 7-3](#page-15-0) describes the fields in the **show sasp-agent** *label* command output.

<span id="page-15-0"></span>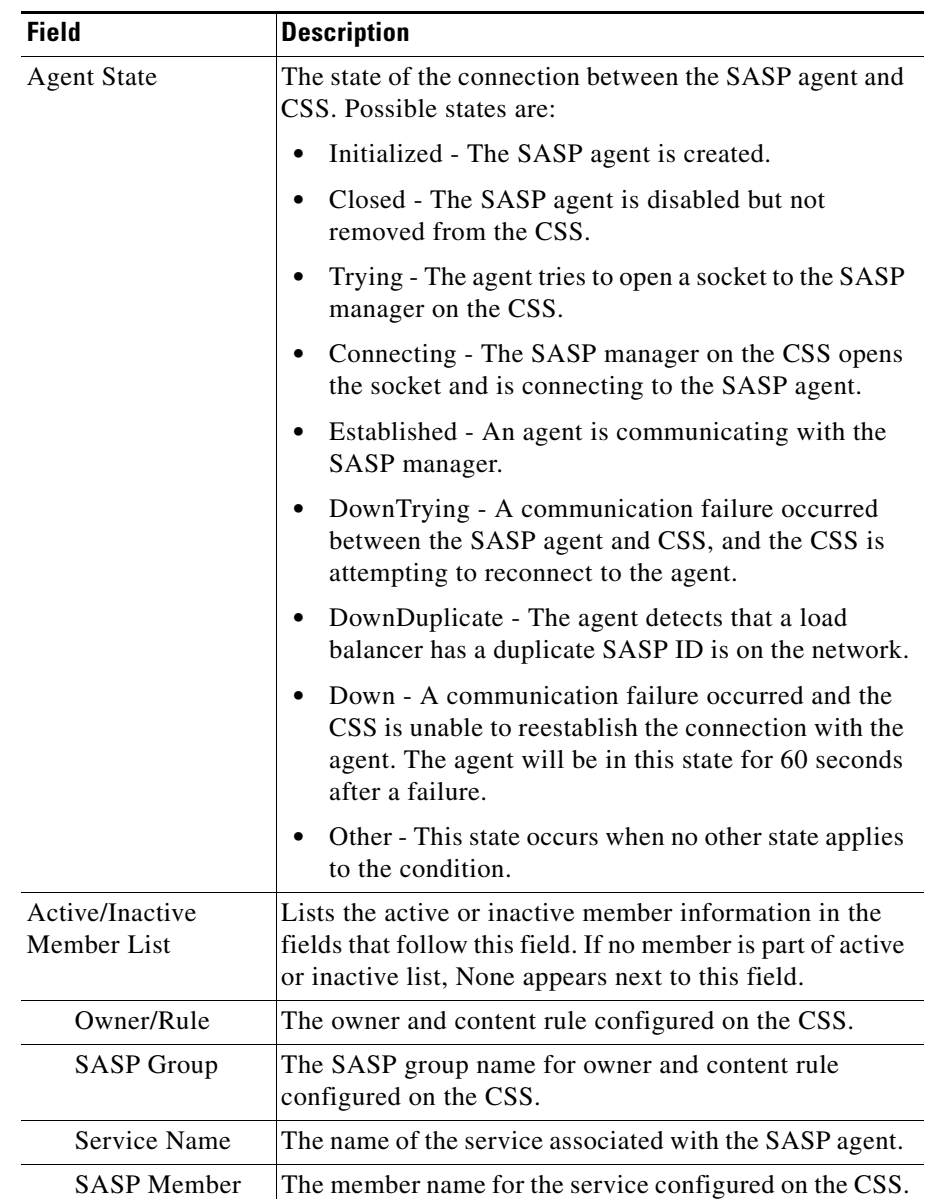

### *Table 7-3 Field Descriptions for the show sasp-agent label Command Output*

**Cisco Content Services Switch Content Load-Balancing Configuration Guide**

H

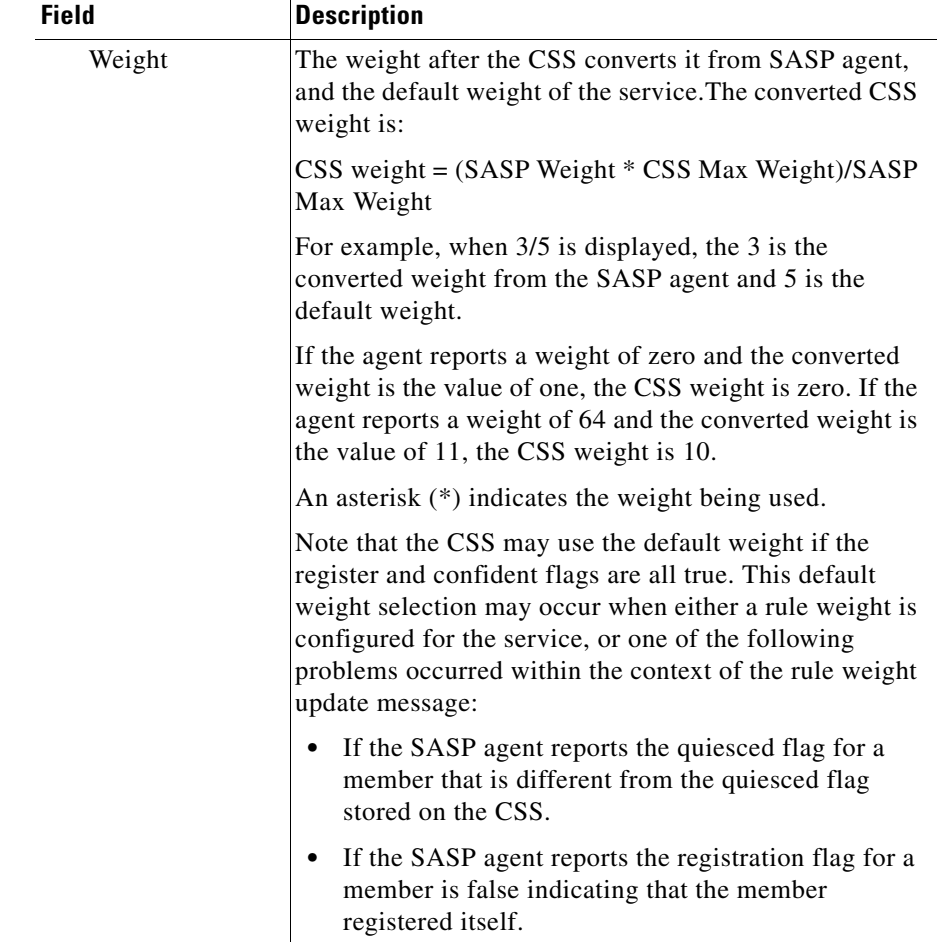

### *Table 7-3 Field Descriptions for the show sasp-agent label Command Output (continued)*

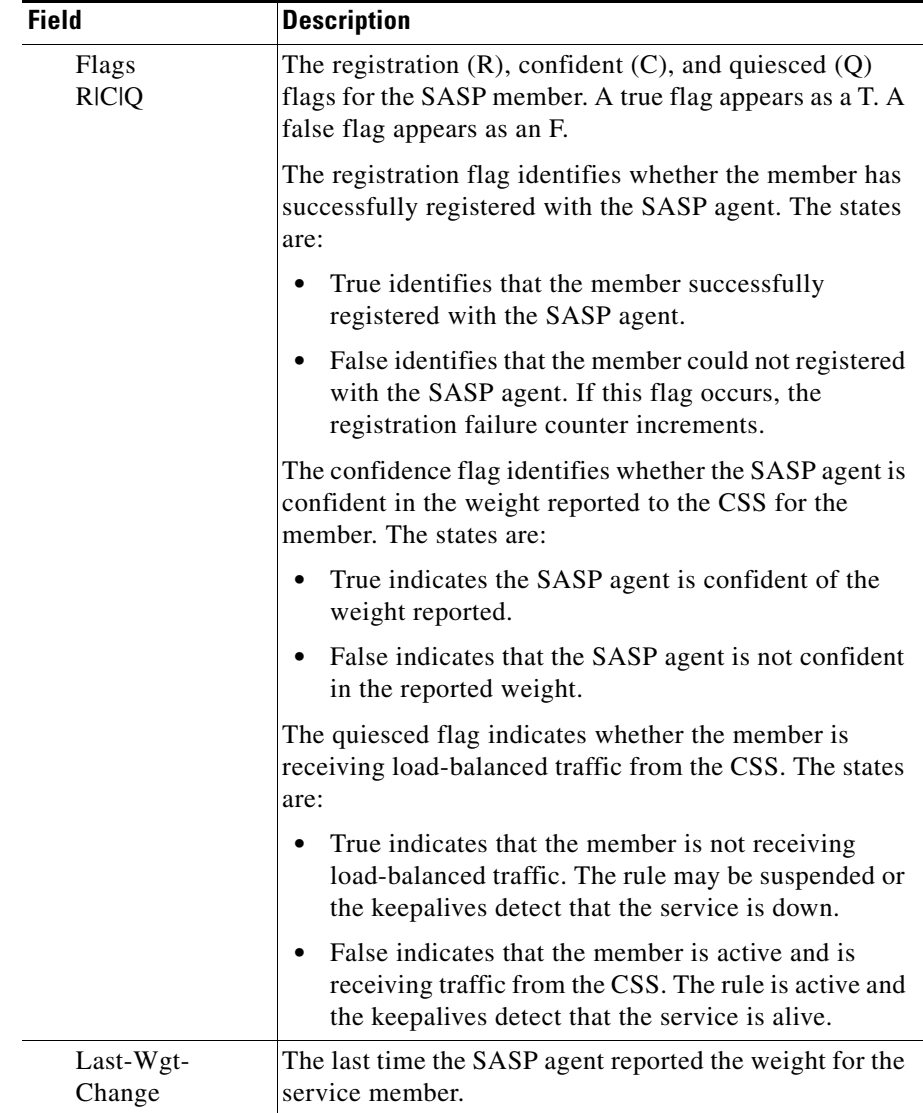

### *Table 7-3 Field Descriptions for the show sasp-agent label Command Output (continued)*

a ka

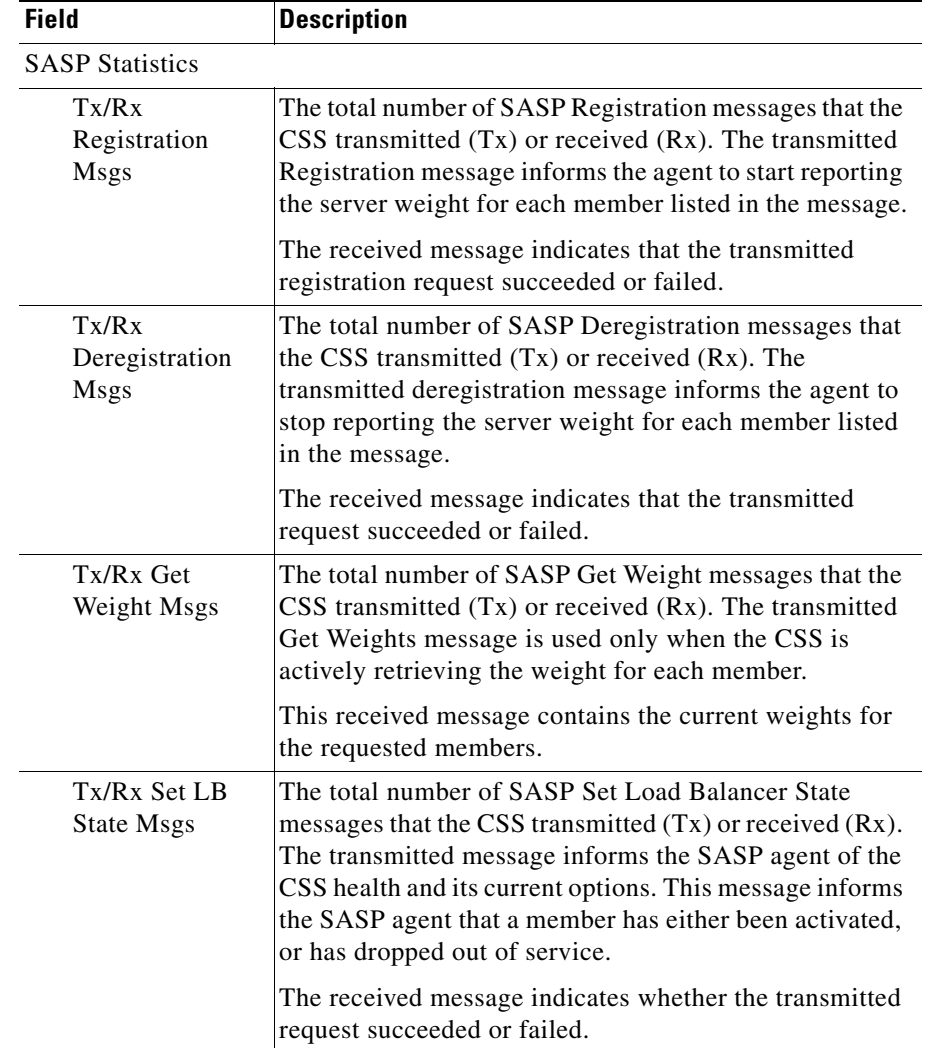

### *Table 7-3 Field Descriptions for the show sasp-agent label Command Output (continued)*

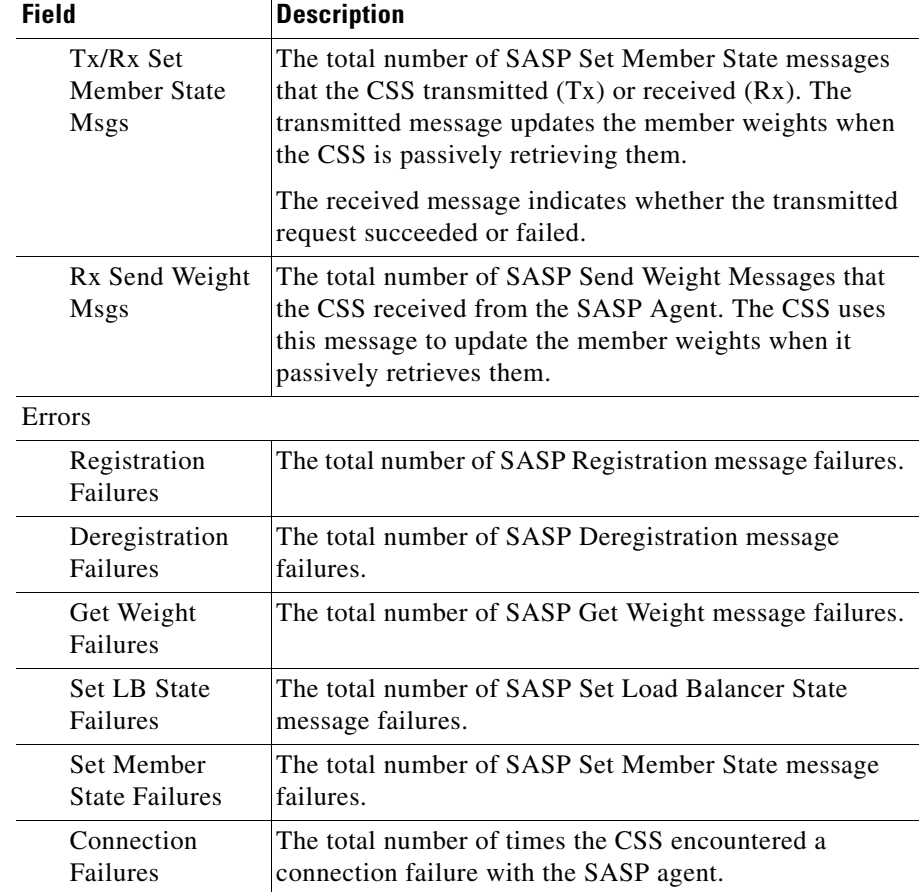

### *Table 7-3 Field Descriptions for the show sasp-agent label Command Output (continued)*

a l

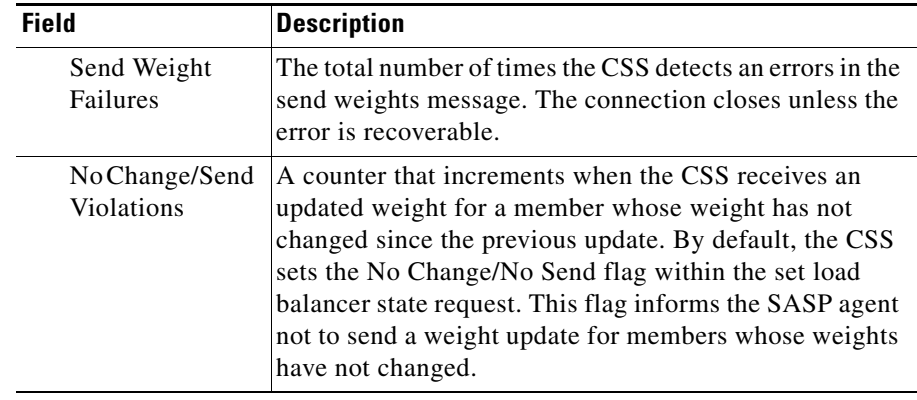

### *Table 7-3 Field Descriptions for the show sasp-agent label Command Output (continued)*

**Displaying SASP Information**

 $\blacksquare$ 

**Cisco Content Services Switch Content Load-Balancing Configuration Guide**

п